## **AT A GLANCE**

## **EDUCATOR QUICK HINTS FOR THE STEELCASE PJ930 PROJECTOR**

You now have the Steelcase PJ930 projector, which provides high quality projection and audio from your computer and/or other input devices (e.g., document camera, DVD player). The following information answers new users' frequently asked questions and will help you get started.

**Why has the PJ930 projector been chosen?** This ultra short-throw projector frequently is sold along with the ēno interactive whiteboard (IWB) as a complete IWB package. It offers WXGA 1280 x 800 native resolution, 2 10-Watt speakers, and a 3 year warranty (6 months on the lamp). Note that the projector mount depicted here may differ from your solution and may be sold separately.

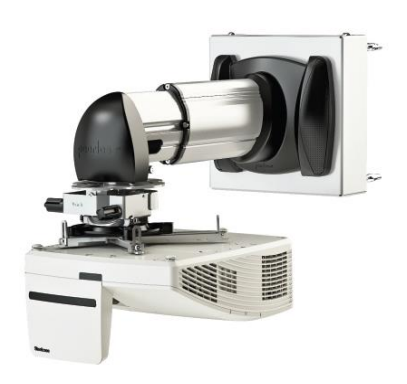

## **What are the PJ390 best practices and precautions recommended for teachers?** The projector is

installed by your school or a professional AV company, so teachers generally will not see or need to tend to any installation matters. When used in conjunction with the ēno IWB, you must connect your computer to the projector, most often via a VGA cable. Other connection options exist, so consult your school's IT Help Desk or Staff for details and assistance as required. Key features, best practices, and precautions include the following:

- 1. Be sure two AA batteries (alkaline is recommended) are installed in the remote.
- 2. Turn the projector "on" with a single touch of the Power button on the projector or remote. Turn the projector "off" with a double-touch of either Power button.
- 3. Power "off" the projector when you will not use it for 20 minutes or more—this preserves bulb life (the bulb is expensive). Expected bulb life is 5,000 (standard mode) to 8,000 (economy mode) hours.
- 4. The "Source" button allows you to select which connected device will display through the projector. In most cases, "Computer" should be selected when using the projector with your ēno IWB.
- 5. Press the "Blank" button to black out the projection, which is useful when you want to redirect student attention to something else. Click this button to restore the projection. Note that this option does not turn off the projector lamp.
- 6. The "Freeze" button captures and displays the current projection image, thereby allowing you to complete other tasks on your computer. This is especially useful when you wish to complete tasks such as attendance, grade book, email, and other private administrative duties.
- 7. Press and hold the "Laser" button to activate a red pen-point laser which you can use to direct attention to the board or any surface. Avoid contact with eyes.

**Whom do I contact at Steelcase for help and more information about the PJ930 projector?** Contact Steelcase Technical Support at 800-334-4922 or [techsupport@steelcase.com](mailto:techsupport@steelcase.com) .

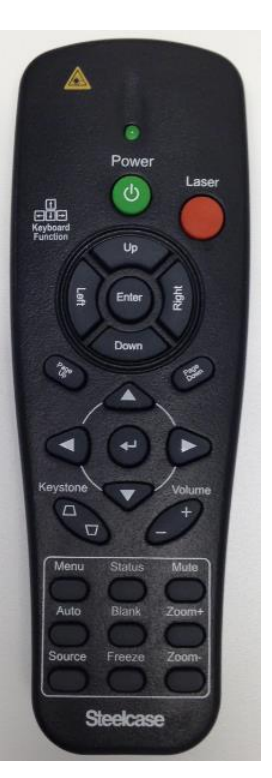